## **1 Check your device**

*You should find the following items:*

- § *a unit of Tap Coin WiFi*
- § *a unit of A C/DC power adaptor*
- § *a set of keys (1 for upper door and 3 for coin box)*
- § *a Quick Start Guide*

## **2 Place your device**

*Directly place the Device on a desk. Or follow our extra instructions to mount it on wall if required.*

## **3 Plug in your device**

## **Tap Coin WiFi Quick Start Guide**

Welcome to your new Tap Coin WiFi. This leaflet will help you as you unpack and set up this device.

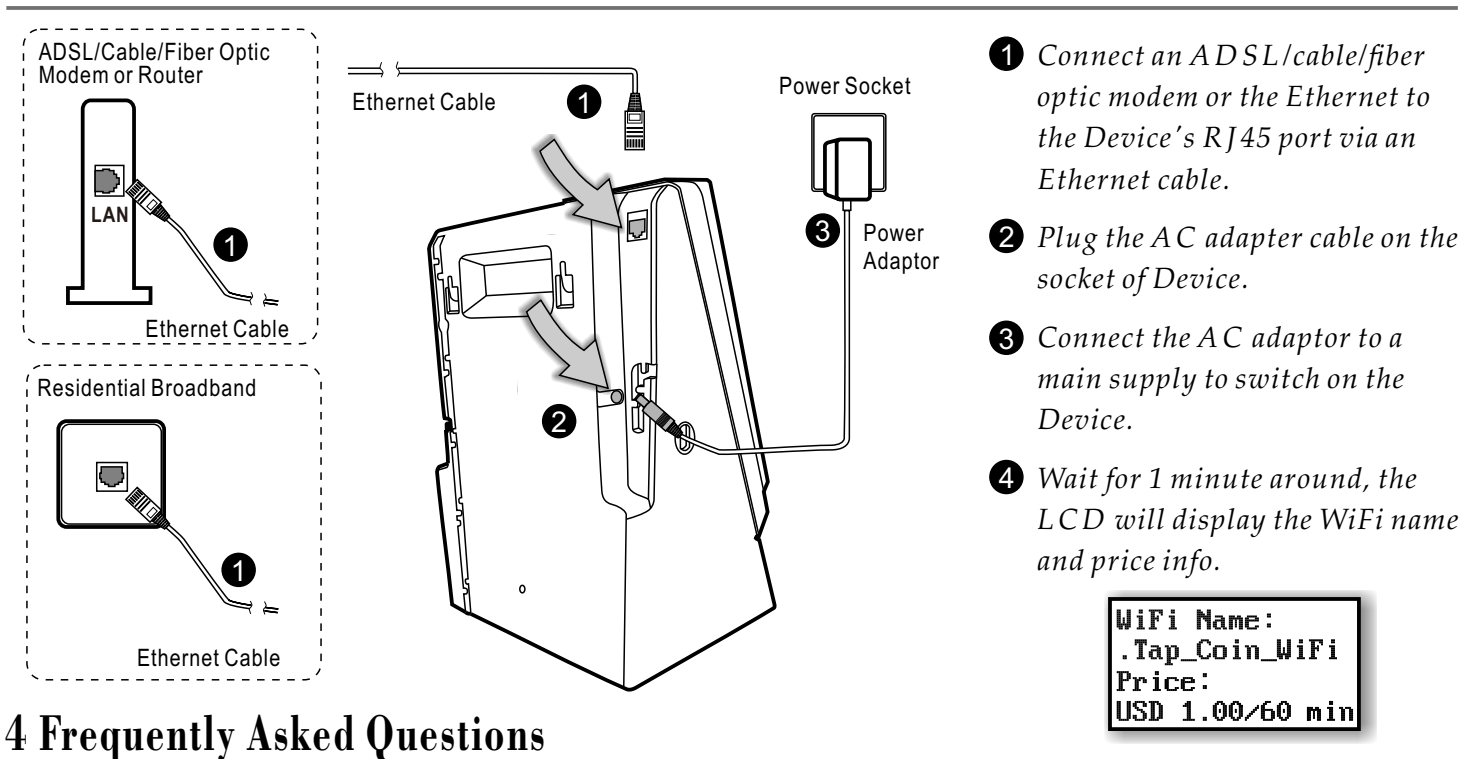

*Q: It seems that some user's device cannot get WiFi connection after tapping. How to do?*

*A: Please firstly disable the WiFi connection on the user's device, and then do the tapping -> enabling WiFi connection -> connecting SSID -> inserting coins. And please try to install the Tap Coin WiFi in a bright place.* 

*Q: How many user's device can connect to the Tap Coin WiFi at the same time?*

*A: Usually we suggest 20 to 30 users connected to the Tap Coin WiFi at the same time, because more users will lower the average data speed and affect end user's experience.* 

- *Q: What is the best bandwidth of Internet access shall I prepare for the Tap Coin WiFi?*
	- *A: We suggest the bandwidth of Internet connection is 4 to 20 Mbps per unit for optimal use.*
- *Q: Can I change the SSID and WiFi service price, and check the revenue records?*

*A: If you need to change these seings by yourself, please contact our sales to purchase the NMS (network management system).* 

*Q: What is the WiFi signal range of Tap Coin WiFi?*

*A: It's around 100 meters (outdoor) / 30 meters (indoor) and will vary with actual installation environment.* 

*Q: Why the screen shows "No Internet" ? / Why the Tap Coin WiFi refunds coins?*

*A: The Internet connection to the Tap Coin WiFi is cut or is not stable.*